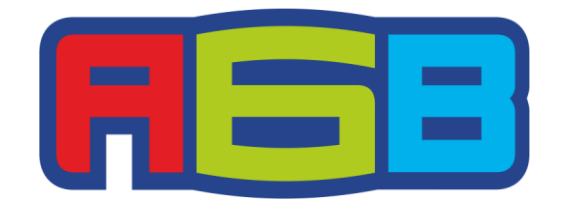

### **УВАЖАЕМЫЕ АБОНЕНТЫ!**

# **Инструкция по подключению уведомлений через Telegram**

Мы вынуждены Вам сообщить, что по техническим причинам с 01 июня 2019г. абонентам АБВ больше не будут поступать СМС-уведомления об оплате услуг. В связи с этим, мы создали для абонентов АБВ более удобный сервис уведомлений.

Следуйте инструкции и оставайтесь ВСЕГДА НА СВЯЗИ с АБВ!

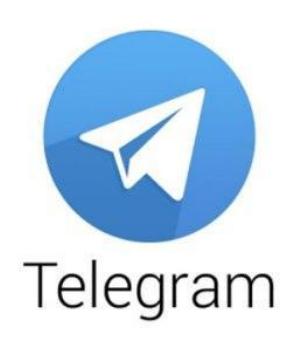

### **1. Предварительные требования**

На Вашем компьютере или мобильном устройстве должен быть установлен клиент Telegram

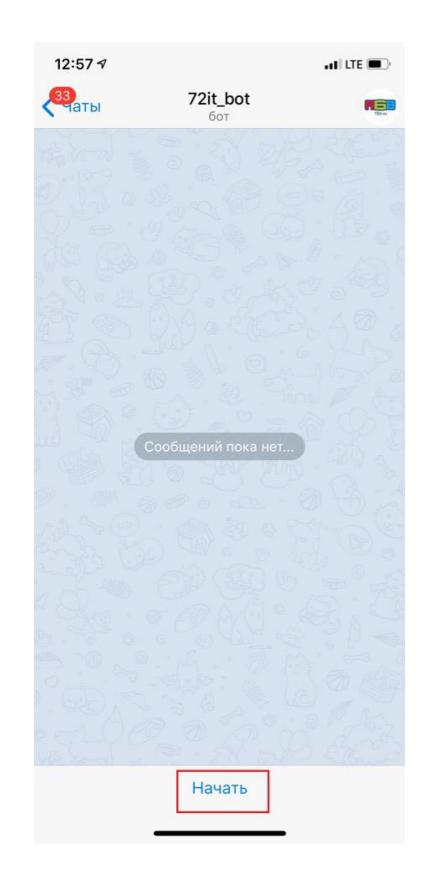

### **2. Подключение к боту**

Вариант 1. В браузере пройти по ссылке: https://t.me/abv\_72it\_bot и нажать на открывшейся странице кнопку "SEND MESSAGE". Откроется Telegram с чатом 72it\_bot.

Вариант 2. В клиенте Telegram запустить поиск 72it\_bot . Запустить чат с ботом 72it\_bot .

В чате с ботом нужно нажать кнопку "START"

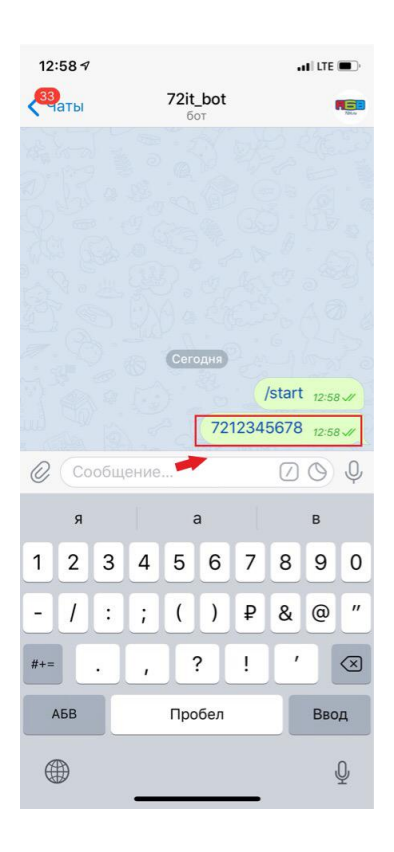

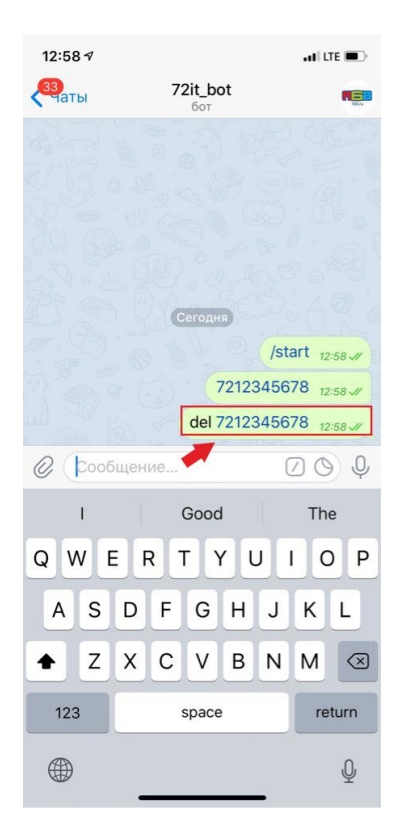

# **3. Привязка НШД**

Для того, чтобы получать уведомления по определенному НШД, нужно отправить это НШД в чат боту 72it\_bot.

# **4. Отвязка НШД**

Для того, чтобы не получать уведомления по определенному НШД, нужно отправить это НШД в чат боту 72it\_bot с командой del

Пример:

7212345678

Пример:

del 7212345678

# **Подробную информацию Вы можете получить:**

*1. В Центре Обслуживания Клиентов*

#### **г.Тюмень, ул.Николая Федорова, д.12, к.4**

*2. По телефону*

**69-55-13**

### **Режим работы:**

#### **ПН-ЧТ: 09.00 - 19.00**

#### **СБ: 10.00 - 19.00**

#### **ВС: Выходной**

**С Уважением, Ваш АБВ (Интернет-провайдер)!**